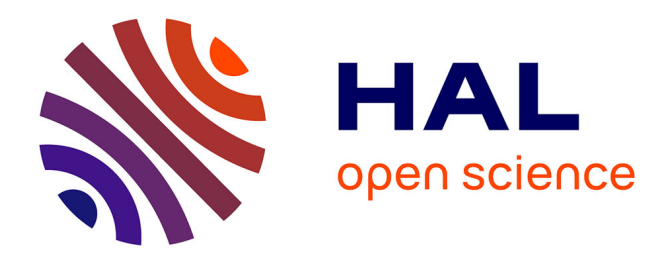

## **SEGMENTACIÓN ÓSEA MEDIANTE ITK SNAP**

Duván Argüello Angulo, Octavio Andrés González Estrada

### **To cite this version:**

Duván Argüello Angulo, Octavio Andrés González Estrada. SEGMENTACIÓN ÓSEA MEDIANTE ITK SNAP. [reportType\_6] Research Group on Energy and Environment (GIEMA). 2019. hal-02021713ff

### **HAL Id: hal-02021713 <https://hal.science/hal-02021713>**

Submitted on 16 Feb 2019

**HAL** is a multi-disciplinary open access archive for the deposit and dissemination of scientific research documents, whether they are published or not. The documents may come from teaching and research institutions in France or abroad, or from public or private research centers.

L'archive ouverte pluridisciplinaire **HAL**, est destinée au dépôt et à la diffusion de documents scientifiques de niveau recherche, publiés ou non, émanant des établissements d'enseignement et de recherche français ou étrangers, des laboratoires publics ou privés.

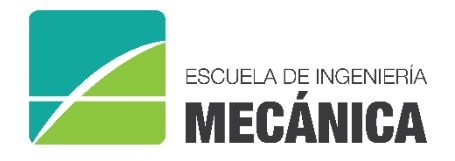

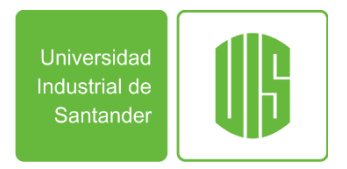

### RESEARCH REPORT

## **SEGMENTACIÓN ÓSEA MEDIANTE ITK SNAP**

Duván Alejandro Argüello Angulo Octavio Andrés González-Estrada

A015 Bucaramanga 2019

Research Group on Energy and Environment – GIEMA School of Mechanical Engineering Universidad Industrial de Santander

Duvan Alejandro Arguello Angulo, Octavio Andrés González-Estrada, *Segmentación ósea mediante ITK Snap*, GIEMA, Universidad Industrial de Santander. Research report, Bucaramanga, Colombia, 2019.

**Abstract**: This document is a procedural guide about segmentation process applied to vertebra study through free Open-Source software ITK-Snap. The aim is to experiment the possibilities to improve the time and precision of the results with the tools in the program. The pre-segmentation options were not accurate enough. Thus, the presegmentation threshold procedure was the option to initialize the process through active contour mode and manual tools to complete de reconstruction.

**Keywords**: ITK-Snap, segmentation, Active contour mode.

**Correspondence**: agonzale@uis.edu.co

Research Group on Energy and Environment – GIEMA School of Mechanical Engineering Universidad Industrial de Santander Ciudad Universitaria Bucaramanga, Colombia

email: [giema@uis.edu.co](mailto:giema@uis.edu.co) [http://giema.uis.edu.co](http://giema.uis.edu.co/)

# Segmentación ósea mediante ITK Snap

Duván Argüello<sup>1</sup>, Octavio Andrés González-Estrada<sup>1</sup>

<sup>1</sup>GIEMA, Universidad Industrial de Santander, Bucaramanga, Colombia, Email: [duvan260@gmail.com,](mailto:duvan260@gmail.com) [agonzale@uis.edu.co](mailto:agonzale@uis.edu.co)

#### **ABSTRACT**

El presente documento es una guía básica del proceso de segmentación de imágenes médicas mediante las herramientas disponibles en ITK- Snap que se ajuste al estudio óseo, específicamente de vértebras. Se encontró que la mayoría de los procesos no se adaptan a la segmentación de la vértebra. Debido a ello, se decidió que, para reducir el tiempo de trabajo en relación a la segmentación manual, la mejor opción es mediante el *threshold* en la pre-segmentación para reparar imperfecciones y espacios dentro de la imagen después de segmentar mediante *active contour mode*.

**KEYWORDS:** Segmentación, InVesalius, Active contour mode.

#### **1. Introducción**

ITK-Snap [1] es un software creado para el estudio y segmentación de estructuras médicas a través de imágenes médicas con medios semiautomáticos y manuales para el procesamiento y su facilidad de manejo.

El sitio web ofrece la descarga gratuita para Windows, Linux y MacOS en el siguiente link: [http://www.itksnap.org/pmwiki/pmwiki.php?n=Downloads.SNAP3,](http://www.itksnap.org/pmwiki/pmwiki.php?n=Downloads.SNAP3) además de manuales procedimentales y teóricos de las herramientas, video-tutoriales y demás recursos que han sido aportados para mejorar la aplicación.

#### **2. Métodos**

En el grupo de investigación GIEMA hemos considerado los desafíos fundamentales de la ingeniería para definir las líneas de investigación del grupo, según lo propuesto por la UNESCO. Nos centramos en los objetivos de desarrollo sostenible e incluimos, por ejemplo, investigación sobre nuevos materiales [2]–[5], energía asequible y limpia [6]–[10], innovación de la industria [11]–[15], buena salud y bienestar [16]. Con respecto al reto de buena salud y bienestar, es importante aprovechar las herramientas disponibles para avanzar en el desarrollo de medicina personalizada, como es el caso de las herramientas computacionales [17], [18] que permiten representar cada vez con mayor detalle las complejidades de los sistemas biológicos.

En el área de la bioingeniería es cada vez más relevante el uso de herramientas numéricas, como p. ej. el análisis por elementos finitos (FEA), para la definición de modelos de tejidos del cuerpo humano u otros seres vivos cada vez más cercanos a los reales [19], [20]. Para obtener los modelos a estudiar se realiza una segmentación del órgano o porción de órgano, según convenga, dicho proceso se compone de una serie de pasos que busca delimitar el área de trabajo, asignarle sus propiedades y crear el modelo para su futuro análisis por medio de FEA. En esta guía se explicarán

los pasos a seguir para realizar la segmentación de una porción de hueso, preparando el modelo para el FEA.

ITK-Snap cuenta con una técnica para la segmentación semiautomática llamada *Active contour segmentation mode* o *Snake*, caracterizada por adaptar su tamaño dependiendo de las condiciones de contraste del entorno. Esto permite que el área de la herramienta crezca o decrezca a medida que calcula el gradiente de los voxeles más cercanos, tal como se menciona en el tutorial oficial de ITK – apartado 4<http://www.itksnap.org/docs/viewtutorial.php> . Esta opción y las herramientas manuales serán experimentadas para la segmentación de una vértebra de un archivo DICOM de una tomografía computarizada de referencia anónima, para especificar posibles ventajas o imprecisiones generales y definir una metodología de uso para este particular estudio óseo.

#### **3. Resultados**

Una vez cargadas los archivos DICOM, Al dar clic en la herramienta Snake, se abre primeramente la ventana que ayuda a definir el ROI (*Region of interest*), la cual permite precisar el límite en los cuales la segmentación va a tomar lugar. Una vez delimitada la región en las vistas bidimensionales y seguir con la segmentación tridimensional, aparece una nueva ventana de pre-segmentación. La primera etapa se utiliza para modificar el contraste a condiciones que permitan diferenciar todos los límites

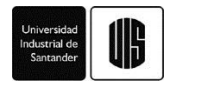

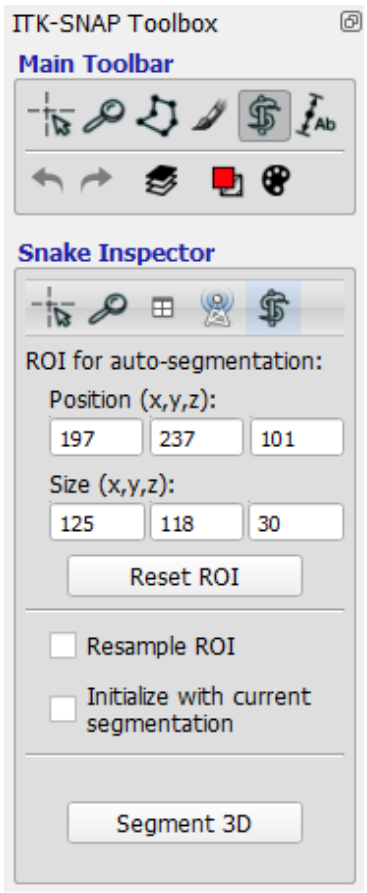

Figura 1. Menú de la herramienta Snake. Fuente. Elaboración propia.

#### **3.1. Pre segmentación**

Para iniciar la pre-segmentación se presentan tres posibles opciones para facilitar el contraste previo al proceso de segmentación final. Cada una será experimentada y analizada en los siguientes apartados para definir la que mejor se adapte.

#### **3.1.1. Thresholding**

Se basa en la asignación de valores en los rangos superior e inferior de thresholding (Es el más común). Lo ideal es encontrar el rango en donde el color azul tome lugar del área que no se desea segmentar, tal como se muestra en la figura 2.

#### **3.1.2. Classification**

Esta opción se basa en la asignación de colores de por lo menos dos tipos de tejidos para que por medio de un algoritmo el software identifique las dos regiones en toda la imagen. Una vez se asignan los tejidos, en *train classifier* se muestra un boceto en azul y blanco del resultado.

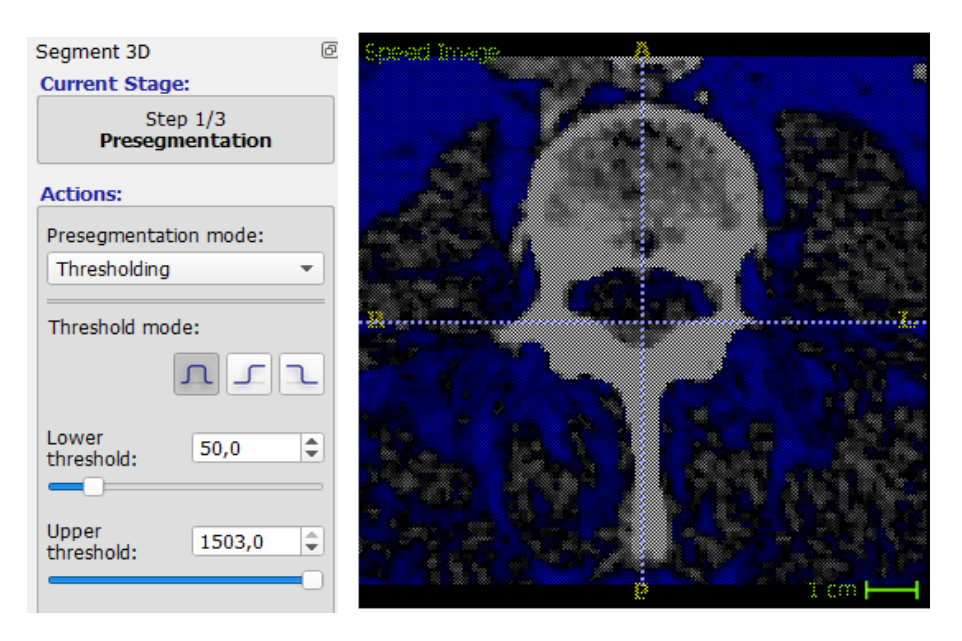

Figura 2. Pre-segmentación Thresholding. Fuente. Elaboración propia.

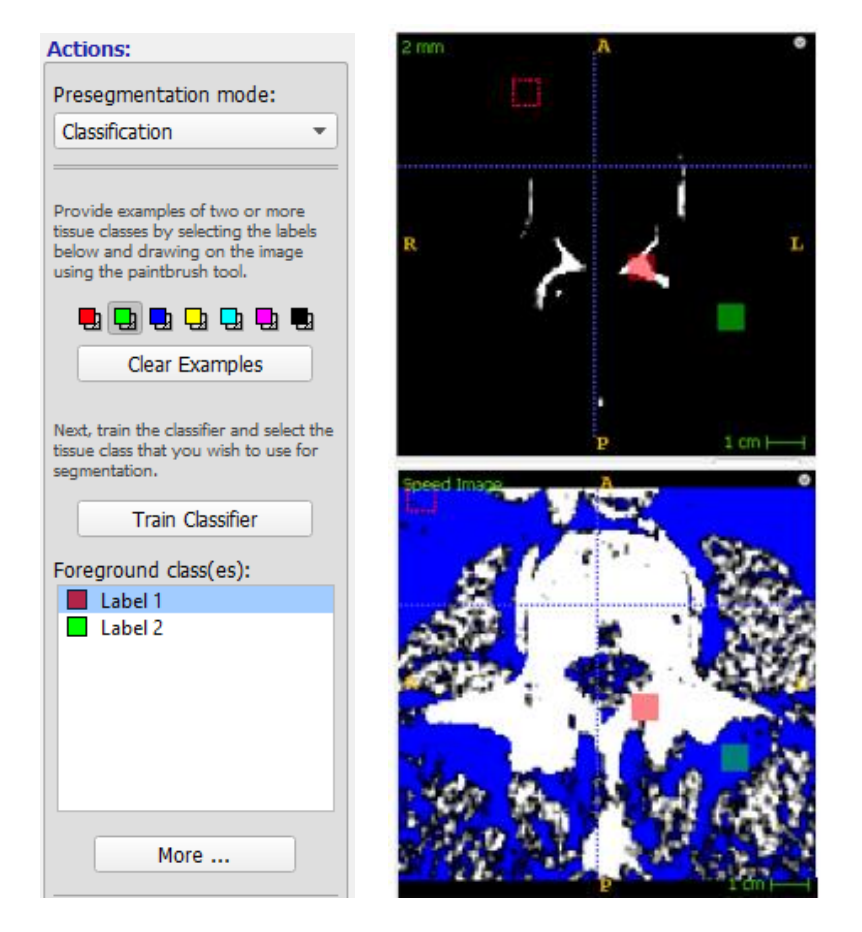

Figura 3. Pre-segmentación Classification. Fuente. Elaboración propia.

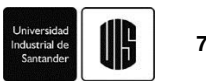

#### **3.1.3. Clustering**

Este enfoque se basa en la evaluación del contraste entre voxeles vecinos para crear límites entre dos áreas que el programa genera automáticamente. Dichas áreas pueden ser modificadas mediante iteraciones controladas por el usuario hasta obtener el resultado deseado. Tal como se muestra en la figura 4, los resultados obtenidos no son muy precisos.

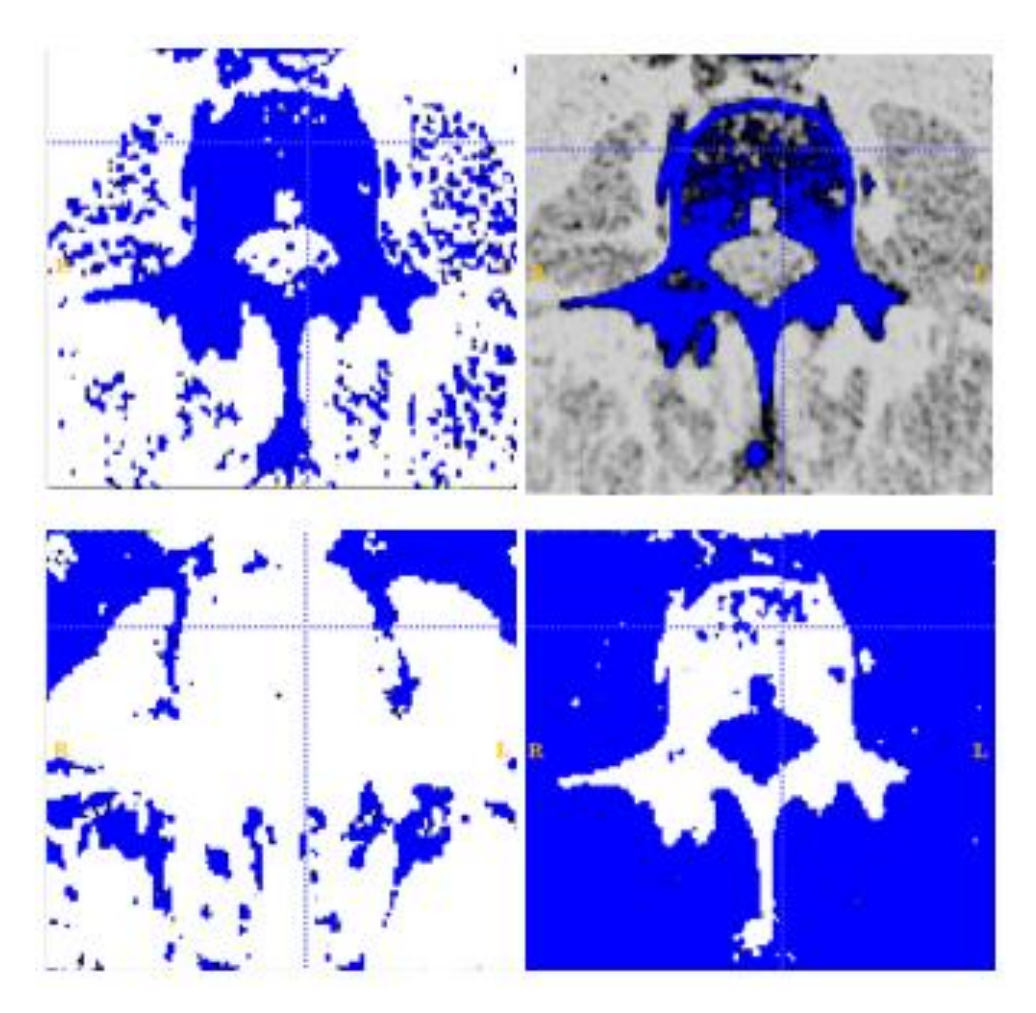

Figura 4. Representación bidimensional de algunos ejemplos elaborados mediante la opción Clustering. Fuente. Elaboración propia.

#### **3.1.4. Edge Attraction**

Esta última opción de la pre-segmentación se basa en el suavizado de los voxeles, haciendo que irregularidades o discontinuidades dentro de la imagen vayan desapareciendo a conveniencia del usuario y que queden definidos únicamente los relieves más significativos.

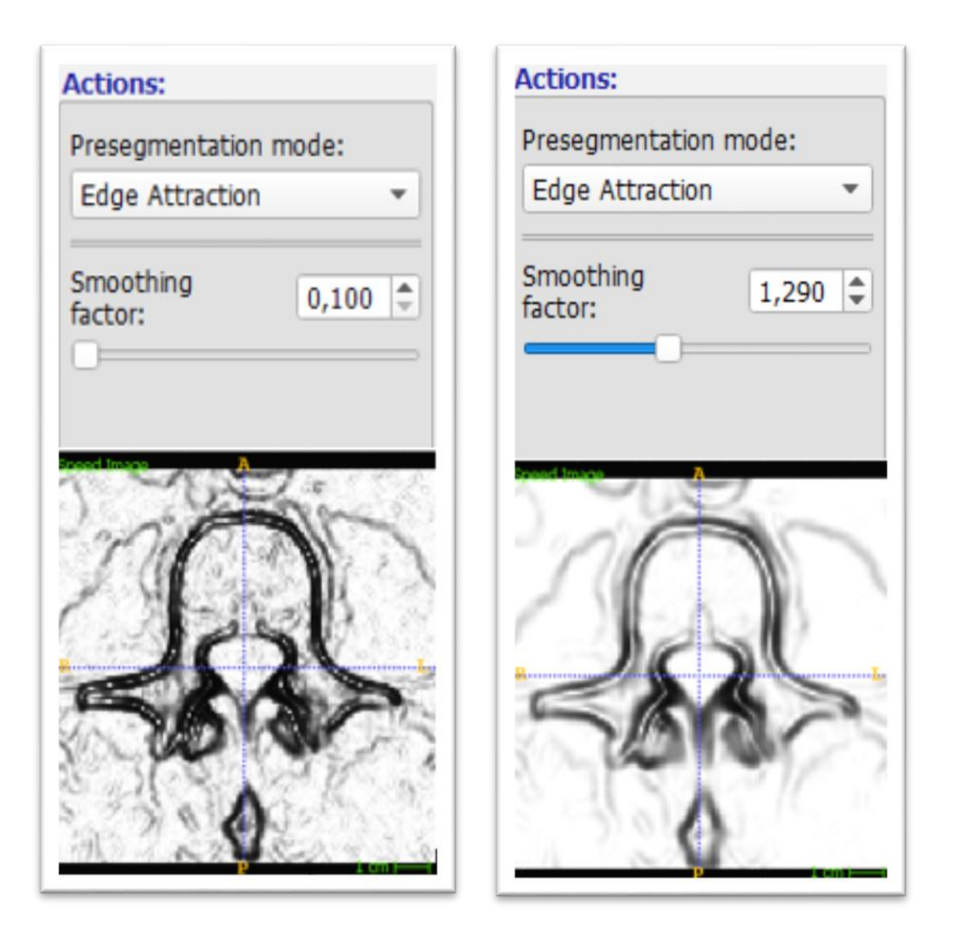

Figura 5. Pre-segmentación Edge Attraction. Fuente. Elaboración propia.

#### **3.2. Initialization**

Una vez se tiene la pre-segmentación, se presenta el paso de inicialización. Aquí se define una región de referencia circular de radio graduable denominadas *Bubbles* que permitirán al programa calcular el gradiente de los voxeles consecuentes, los cuales, en un siguiente paso, serán los guías de la segmentación final. Es posible definir más de un área dentro de la imagen y para colocarlos, solo hace falta seleccionar el punto dentro de la imagen en donde se desea realizar el proceso y darle clic en *Add Bubble at cursor*. El software inmediatamente mostrará en pantalla las coordenadas en el plano y el radio del circulo creado, tal como se evidencia en la figura 6.

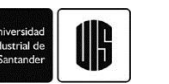

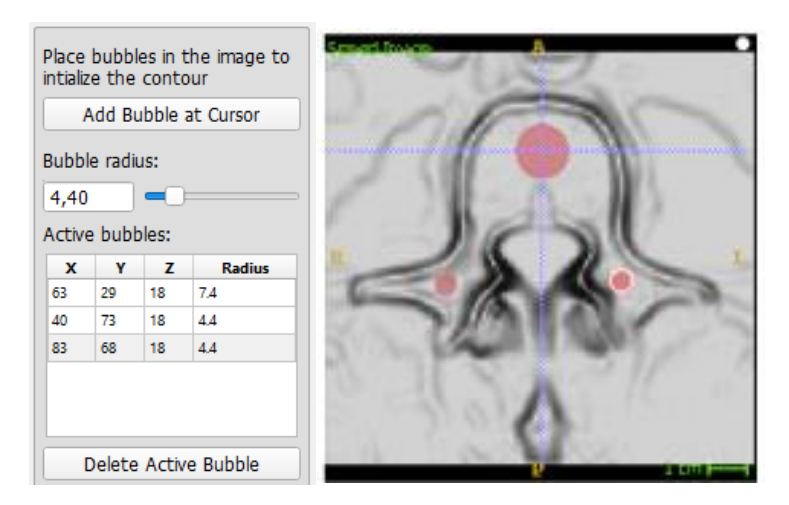

Figura 6. Representación bidimensional de burbujas creadas para la segmentación ( presegmentación Edge Attraction). Fuente. Elaboración propia.

#### **3.3. Evolution**

Esta es la última etapa del proceso de segmentación semiautomática que presenta el programa, en la que, mediante iteraciones en el algoritmo de segmentación, el contorno de la burbuja se va ajustando a la forma elaborada en los pasos anteriores, tal como se muestra en la figura 7. En la tabla de control de evolución (figura 7), es posible regular la velocidad del contorno, además de detener el avance una vez se ha llegado a segmentar toda la región deseada. Es necesario detener el proceso una vez se obtenga un resultado razonable, ya que, si se deja continuar, la segmentación tomará regiones que no hacen parte del estudio.

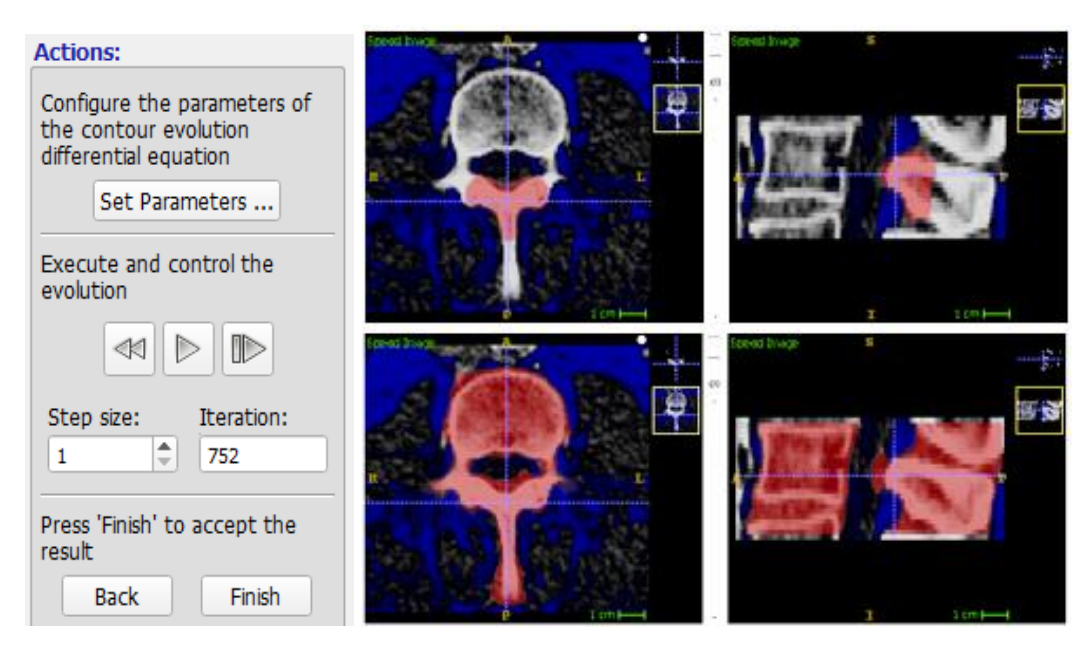

Figura 7. Evolución del contorno en las burbujas. Fuente. Elaboración propia.

(a) (b) (c) (d)

A continuación, se muestran las segmentaciones realizadas a partir de cada uno de los cuatro métodos de pre-segmentación.

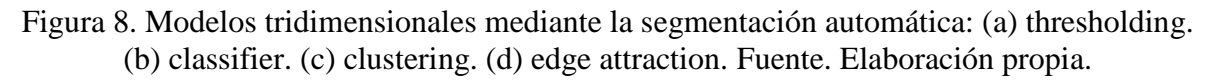

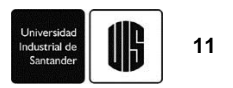

Para esta evaluación de precisión, realizaremos el proceso semiautomático mediante *thresholding*, ya que es el que menos irregularidades presenta en su superficie, comparado con el *clustering*, Una vez aplicado, se arreglará manualmente para evaluar el tiempo que toma realizar el proceso. Para ello, la herramienta manual Polygon Mode es muy útil para agilizar el proceso, ya que solo se necesita generar una figura cerrada para segmentar.

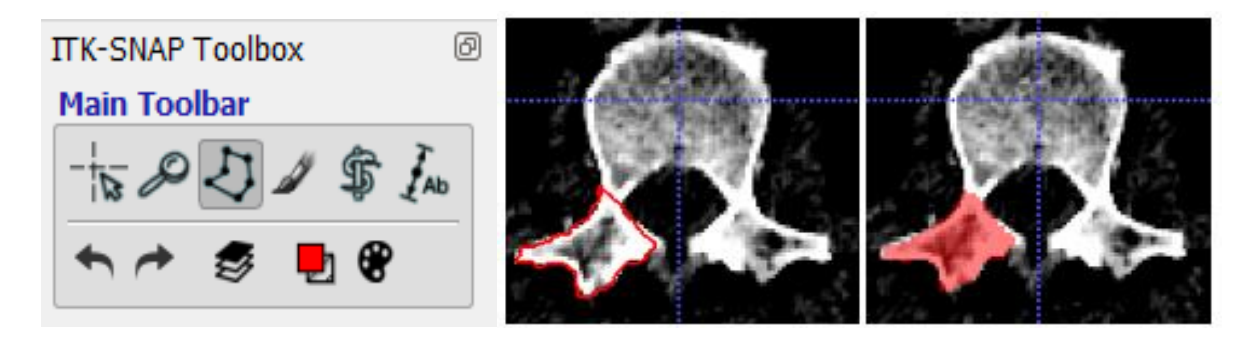

Figura 9. Herramienta manual Polygon Mode. Fuente. Elaboración propia.

Para visualizar el resultado en tres dimensiones es necesario oprimir *update* debajo de la ventana principal de visualización tridimensional. Una vez generado el sólido, es posible obtener algunos datos sobre este, como el volumen, descargando el archivo .txt de datos desde el menú principal-*Segmentation* – *Volumes* and *statistics* – *Export*.

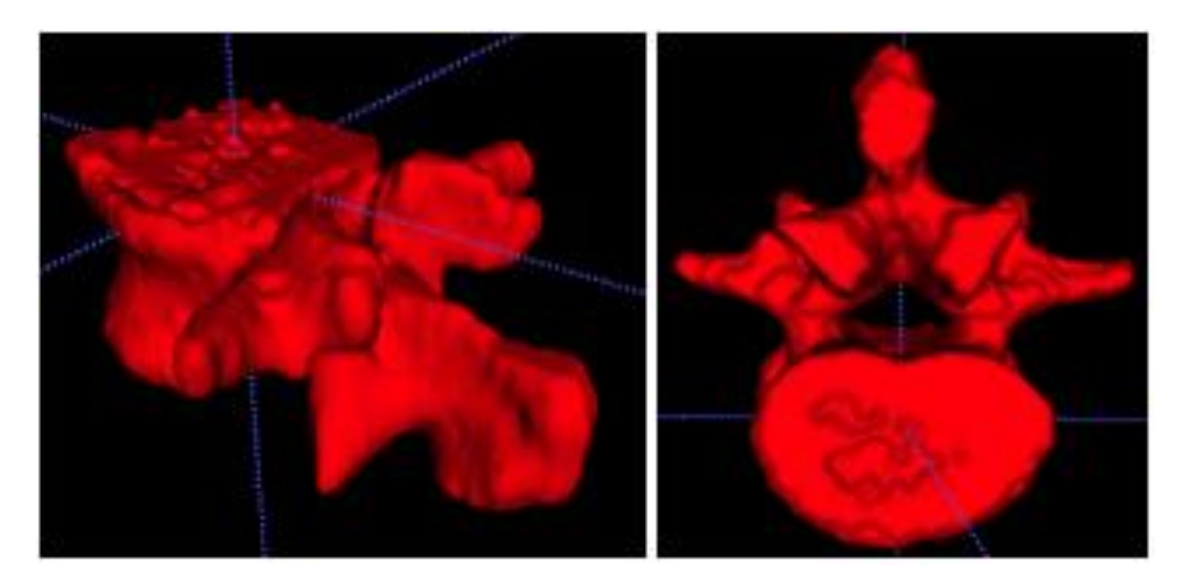

Figura 10. Segmentación final mediante thresholding y arreglos manuales. Fuente. Elaboración propia.

Finalmente, para su obtención, el programa (*Segmentation* – Menú principal) ofrece exportar la malla de superficie en diferentes formatos. ITK cuenta con 3 formas de exportación del archivo, entre ellas VTK, STL y BYU.

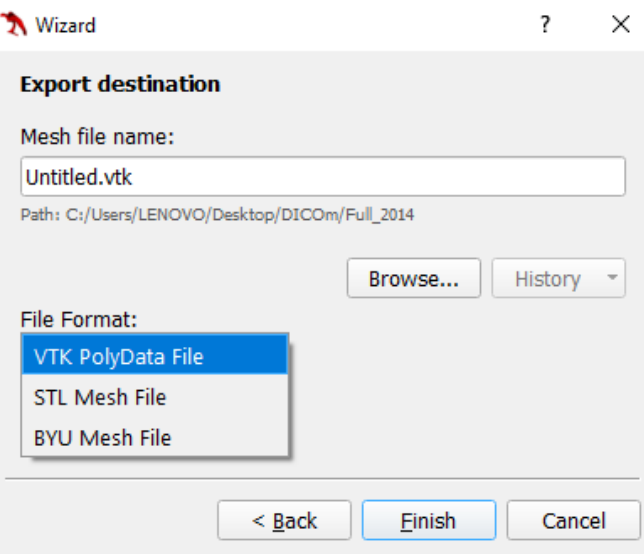

Figura 11. Menú de formatos de exportación. Fuente. Elaboración propia.

#### **4. Conclusiones**

A pesar de que la segmentación semiautomática suele ser rápida, específicamente tratándose de la columna vertebral, aún no es muy precisa debido a que las imágenes médicas no presentan muy buenos contrastes en el tejido cortical y la toma como una única estructura. Este problema ocasiona que se segmenten regiones adyacentes y otras vértebras. Por este motivo es necesario realizar arreglos manuales posteriores, lo que aumenta el tiempo general del proceso.

La opción de *thresholding* y *clustering* fueron los procesos en los que se obtuvieron los mejores resultados. Aun así, se necesitaría un arreglo manual para separar el volumen que se está estudiando y rellenar espacios en blanco de las vértebras, además de arreglos superficiales.

En general, combinando el proceso de segmentación semiautomática con el manual, es posible reducir el tiempo considerablemente en relación a la segmentación manual.

#### **5. Referencias**

- [1] P. A. Yushkevich *et al.*, "User-guided 3D active contour segmentation of anatomical structures: Significantly improved efficiency and reliability," *Neuroimage*, vol. 31, no. 3, pp. 1116–1128, 2006.
- [2] E. Martínez, O. A. González-Estrada, and A. Martínez, "Evaluación de las propiedades tribológicas de materiales compuestos de matriz metálica ( MMCs ) procesados por técnicas de fabricación aditiva con haz láser ( SLM )," *Rev. UIS Ing.*, vol. 16, no. 1, pp. 101–114, 2017.
- [3] O. A. González-Estrada, G. Díaz, and J. E. Quiroga Mendez, "Mechanical Response and Damage of Woven Composite Materials Reinforced with Fique," *Key Eng. Mater.*, vol. 774, pp. 143–148, 2018.
- [4] J. S. León B, O. A. González-Estrada, and A. Pertuz, "Damage in Fibreglass Composite

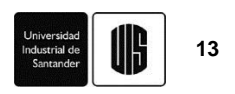

Laminates Used for Pipes," *Key Eng. Mater.*, vol. 774, pp. 155–160, 2018.

- [5] O. A. González-Estrada, A. Pertuz, and J. E. Quiroga Mendez, "Evaluation of Tensile Properties and Damage of Continuous Fibre Reinforced 3D-Printed Parts," *Key Eng. Mater.*, vol. 774, pp. 161–166, 2018.
- [6] K. Molina, D. Ortega, M. Martínez, W. Pinto Hernández, and O. A. González-Estrada, "Modelado de la interacción fluido estructura (FSI) para el diseño de una turbina eólica HAWT," *Rev. UIS Ing.*, vol. 17, no. 2, pp. 269–282, 2018.
- [7] Á. O. Díaz-Rey, J. E. González-Gil, O. A. González-Estrada, Á. Díaz Rey, J. González Gil, and O. A. González-Estrada, "Análisis de un generador de HHO de celda seca para su aplicación en motores de combustión interna," *Rev. UIS Ing.*, vol. 17, no. 1, pp. 143–154, 2018.
- [8] Y. J. Rueda Ordóñez, K. K. Tannous, Y. Rueda-Ordóñez, and K. K. Tannous, "Análisis cinético de la descomposición térmica de Biomasa aplicando un esquema de reacciones paralelas independientes," *Rev. UIS Ing.*, vol. 16, no. 2, pp. 119–128, 2017.
- [9] D. F. Rueda-Pepinosa and Z. I. Ramos-Rodriguez, "Revisión de la Implementación del Servicio de IPTV sobre Redes Inalámbricas y Móviles con Calidad de Servicio (QoS).," *Rev. UIS Ing.*, vol. 12, no. 1, pp. 39–50, 2013.
- [10] G. González, N. Prieto, and I. Mercado, "Large Eddy Simulation (LES) Aplicado a un lecho fluidizado gas – sólido . Parte I : Reactor a escala de laboratorio," *Rev. UIS Ing.*, vol. 17, no. 1, pp. 93–104, 2018.
- [11] A. Ramirez-Matheus, M. Díaz-Rodríguez, and O. A. González-Estrada, "Estrategia de optimización para la síntesis dimensional de un robot paralelo 5R para una aplicación de mesa de corte," *Rev. UIS Ing.*, vol. 16, no. 2, pp. 197–206, 2017.
- [12] A. Ayestarán, C. Graciano, and O. A. González-Estrada, "Resistencia de vigas esbeltas de acero inoxidable bajo cargas concentradas mediante análisis por elementos finitos," *Rev. UIS Ing.*, vol. 16, no. 2, pp. 61–70, Sep. 2017.
- [13] L. Lache, A. P. León, E. Bravo, L. E. Becerra, and D. Forero, "Las tecnologías de información y comunicación como prácticas de referencia en la gestión de conocimiento : una revisión sistemática de la literatura," *Rev. UIS Ing.*, vol. 15, no. 1, pp. 27–40, 2016.
- [14] D. Machado-Mercado, G. Herrera-Murgas, J. Roldán-Mckinley, and J. Díaz-González, "Una herramienta computacional didáctica para el análisis cinemático de mecanismos planos de cuatro barras," *Rev. UIS Ing.*, vol. 14, no. 1, pp. 59–69, 2015.
- [15] Y. Jin, O. A. González-Estrada, O. Pierard, and S. P. A. Bordas, "Error-controlled adaptive extended finite element method for 3D linear elastic crack propagation," *Comput. Methods Appl. Mech. Eng.*, vol. 318, pp. 319–348, 2017.
- [16] S. A. Ardila Parra, O. A. González-Estrada, and J. E. Quiroga Mendez, "Damage Assessment of Spinal Bones due to Prostate Cancer," *Key Eng. Mater.*, vol. 774, pp. 149– 154, 2018.
- [17] O. A. González-Estrada, S. Natarajan, and C. Graciano, "Reconstrucción de tensiones para el método de elementos finitos con mallas poligonales," *Rev. UIS Ing.*, vol. 16, no. 1, pp. 23–34, 2017.
- [18] E. Nadal Soriano, M. J. Rupérez, S. Martínez Sanchis, C. Monserrat Aranda, M. Tur, and F. J. Fuenmayor, "Evaluación basada en el método del gradiente de las propiedades elásticas de tejidos humanos in vivo," *Rev. UIS Ing.*, vol. 16, no. 1, pp. 15–22, Oct. 2017.
- [19] F. Valencia-Aguirre, C. Mejía-Echeverria, and V. Erazo-Arteaga, "Desarrollo de una prótesis de rodilla para amputaciones transfemorales usando herramientas computacionales," *Rev. UIS Ing.*, vol. 16, no. 2, pp. 23–34, 2017.

[20] C. Mejía-Blandón, L. Bustamante-Goez, and J. Villarraga-Ossa, "Influencia de las condiciones de carga en la generación de úlceras por presión internas en amputados transfemorales," *Rev. UIS Ing.*, vol. 17, no. 1, pp. 223–232, 2018.